Министерство образования и науки Самарской области Юго-Западное управление министерства образования и науки Самарской области государственное бюджетное общеобразовательное учреждение Самарской области средняя общеобразовательная дикола № 13 городского округа Чапаевск Самарской областие

 $$$  DB

на заседании методического объединения протокол №5 от «29» июля 2021 г.

Дополнительная общеобразовательная общеразвивающая программа технической направленности «Виртуальная реальность»

Возраст 11-14 лет Срок обучения - 1 год

> Разработчик: Дробот Д.А., педагог дополнительного образования

Чапаевск, 2021

Утверждено **Директор школы** Веронкова В.К./ **л сте 29»** июля 2021 г.

Рассмотрено

# **ОГЛАВЛЕНИЕ**

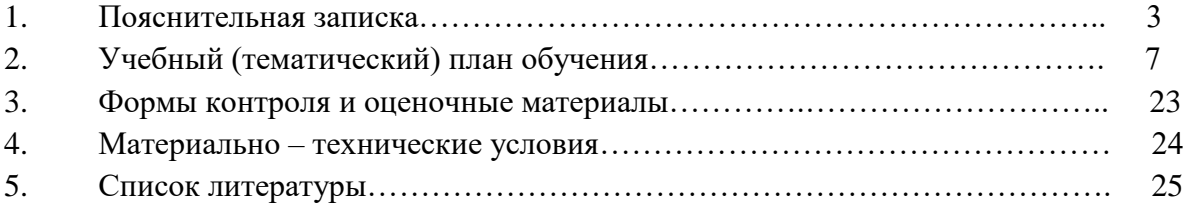

#### **ПОЯСНИТЕЛЬНАЯ ЗАПИСКА**

Стремительное развитие интерактивных мультимедийных технологий требует появления новых интерфейсов взаимодействия. Данные интерфейсы не используют привычные графические меню, формы или панели инструментов, они опираются на методы взаимодействия, присущие сугубо человеку, т.е. вместо традиционных средств управления используются обучающие примеры, жесты, человеческая речь. Сегодня одним из самых перспективных направлений в сфере IТ-разработок является виртуальная и дополненная реальность. Данные технологии представляют собой новый способ получения информации.

Виртуальная реальность (VR) - это искусственный мир, созданный техническими средствами, взаимодействующий с человеком через его органы чувств. Использование виртуальной реальности охватывает собой целый ряд задач в индустрии развлечений при сознании реалистичных тренажёров для подготовки специалистов и областях, где тренировки на реальных объектах связаны с неоправданно большими рисками или требуют значительных финансовых затрат.

Дополненной реальностью (AR) можно назвать не полное погружение человека в виртуальный мир, когда на реальную картину мира накладывается дополнительная информация в виде виртуальных объектов. В современном мире дополненная реальность может стать хорошим помощником как в повседневной жизни, так в профессиональной деятельности.

В последние годы технологии виртуальной и дополненной реальности переживают свое второе рождение. Стремительно расширяющийся рынок устройств виртуальной и дополненной реальности, а также специализированного программного обеспечения открывает новые возможности.

Дополнительная общеобразовательная общеразвивающая программа «Виртуальная и дополненная реальность» (далее - Программа) технической направленности базового уровня нацелена на то, чтобы каждый обучающийся мог эффективно использовать современные компьютерные технологии в учебной, творческой, самостоятельной и досуговой деятельности. Программа способствует развитию познавательных интересов и творческих способностей обучающихся, удовлетворению их потребностей в интеллектуальном, нравственном, физическом совершенствовании, она имеет практическую направленность по развитию IТкомпетентности.

*Актуальность Программы* обусловлена быстрым развитием и внедрением технологий виртуальной и дополненной реальности во все сферы нашей жизни, переходом к новым технологиям обработки информации.

Программа помогает обучающимся приобрести навыки работы с устройствами виртуальной и дополненной реальности, научиться создавать мультимедийный контент для данных устройств, начать лучше понимать возможности и границы применения компьютеров.

*Новизна программы* заключается в приобретении обучающимися компетенций по работе с AR/VR технологиями, востребованными на рынке труда, в повышении их самооценки и осознании перспектив будущей жизни.

*Педагогическая целесообразность* заключается в том, что она повышает уровень знаний школьников в такой интересной и высокотехнологичной сфере, как виртуальная и дополненная реальность, позволяет обучающимся шаг за шагом раскрывать в себе творческие возможности и способствует их самореализации.

*Отличительная особенность программы* состоит в том, что она носит прикладной характер и призвана сформировать у обучающихся навыки и умения в таких стремительно развивающихся областях науки и техники, как виртуальная и дополненная реальность.

Реализация Программы основана на деятельностном подходе, большая часть времени отводится практической деятельности, способствующей развитию творчества и достижению высоких результатов в области информационно-коммуникационных технологий.

*Цель программы* - развить у обучающихся интерес к 3D-графике и анимации, научить ориентироваться в разнообразии современного оборудования для виртуальной и дополненной реальности, пользоваться специальным программным обеспечением и создавать собственные мультимедиаматериалы.

## *Задачи программы*

*Обучающие:*

• сформировать представление о современном уровне развития технических и программных средств в области виртуальной и дополненной реальности;

• сформировать навыки грамотной работы с современными пакетами ЗБмоделирования (Blender-ЗD);

• обучить процессу редактирования и подготовки модели к использованию в виртуальном пространстве или печати на 3D-принтере;

• обучить работе с устройствами виртуальной и дополненной реальности;

• сформировать практические навыки работы с платформами, предназначенными для создания приложений виртуальной и дополненной реальности (ОреnSрасе-3) и другими программными продуктами.

*Развивающие:*

• развить пространственное воображение, внимательность к деталям, ассоциативное и аналитическое мышление;

• развить рациональный подход к выбору программного инструментария для

3D-моделирования, анимации и создание приложений виртуальной и дополненной реальности;

• развить творческие способности обучающихся, их потребность в самореализации;

• развить интеллектуальные и практические умения, самостоятельно приобретать и применять на практике полученные знания.

*Воспитательные:*

• содействовать воспитанию устойчивого интереса к изучению навыков программирования, моделирования и визуализации;

• формировать мотивацию к работе на всех этапах разработки мультимедийного контента;

• формировать потребность в творческой деятельности, стремление к самовыражению через техническое творчество;

• содействовать воспитанию интереса к нестандартному мышлению, изобретательству и инициативности при выполнении проектов в областях виртуальной и дополненной реальности.

Возраст детей: 11 – 14 лет.

Обучение по программе ведется в разновозрастных группах, которые комплектуются из обучающихся 11 - 14 лет, владеющих компьютером, проявляющих интерес и способности к техническому творчеству, в частности, к созданию приложений в АR/VR.

Количество обучающихся в группе – 15-20 человек.

Сроки реализации: программа рассчитана на год обучения. Общее количество часов в год составляет 108 часов.

Формы обучения:

• лекция;

• практическая работа.

Формы организации деятельности: групповая.

Планируемые результаты освоения программы

По итогам обучения обучающиеся будут *знать:*

• правила безопасной работы и требования, предъявляемые к организации рабочего места;

• устройство современных аппаратов виртуальной и дополненной реальности;

• принципы работы с современными камерами панорамной фото- и видеосъемки;

• интерфейс и основные функции пакета для 3D-моделирования Blender.

По итогам обучения обучающиеся будут *уметь:*

• разбираться в современных устройствах виртуальной и дополненной реальности;

• самостоятельно работать с современными камерами панорамной фото- и

### видеосъемки;

- создавать мультимедиаматериалы для устройств виртуальной и дополненной реальности;
	- планировать ход выполнения задания;
	- прогнозировать результаты работы;
	- представлять информацию различными способами.

## **Учебный план**

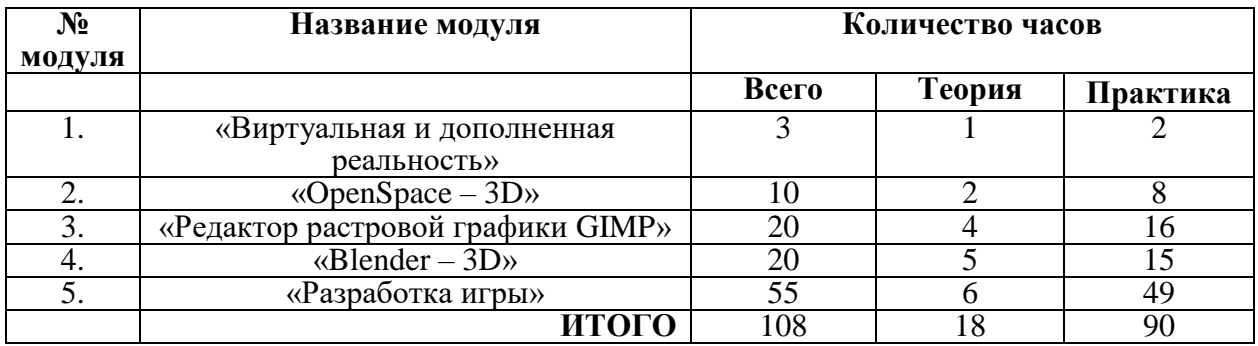

### **Модуль «Виртуальная и дополненная реальность»**

Обучающимся предлагается познакомиться с основной деятельностью в рамках образовательной программы, очками виртуальной реальности, программами для создания трёхмерных моделей и программами для создания приложений виртуальной реальности. Проводится инструктаж по ТБ, правилам поведения обучающихся. С воспитанникам проводится беседа на выявление уровня подготовленности в контексте тематики образовательной программы.

*Цель:* ознакомление с очками виртуальной реальности, программами для создания трёхмерных моделей и программами для создания приложений виртуальной реальности.

## *Задачи:*

- изучить основные виды систем виртуальной и дополненной реальности.;
- закрепить знания интерфейса программы;
- сформировать навыки создания простых программ для виртуальной и дополненной реальности;
- освоить работу в 3D редакторе.

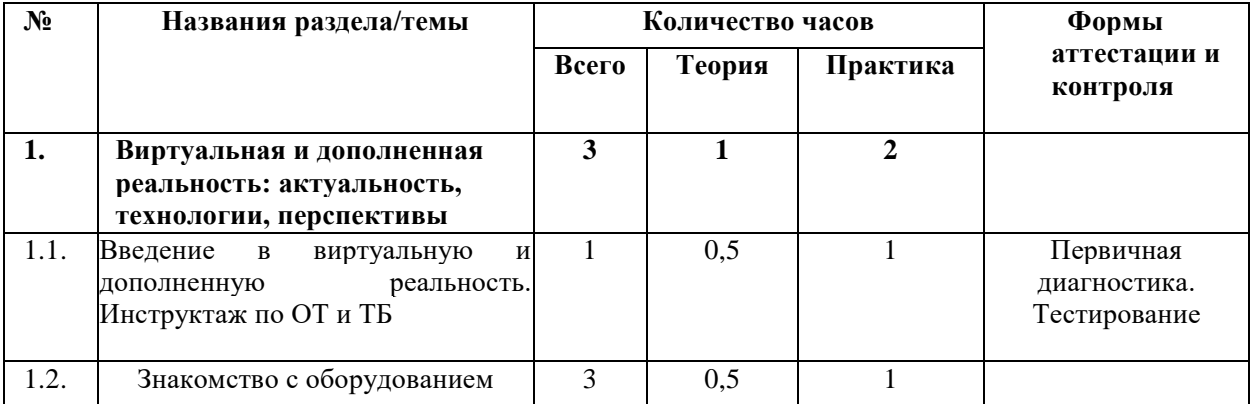

### **Учебно-тематический план**

#### **Содержание программы модуля**

## *Тема 1.1. Введение в виртуальную и дополненную реальность. Инструктаж по ОТ и ПБ*

Теория. Вводное занятие. Структура Программы, её цель и задачи, содержание обучения. Современные системы виртуальной и дополненной реальности. Основные правила и требования. Инструктаж по ОТ и ПБ. Знакомство с технологией демонстрации визуальной информации в шлеме виртуальной реальности.

Практика*.* Первичная диагностика. Тестирование.

**Тема 1.2.** *Знакомство с оборудованием*

Теория. Понятие «моно/стерео», активное/пассивное стерео. Знакомство с оборудованием. Правила обращения со шлемами и очками. Техника безопасности. Знакомство с правилами безопасности и особенностями использования шлема виртуальной реальности. Рассмотрение шлема виртуальной реальности и технических компонентов.

Практика*.* Изучение функционирования оборудования на примере прохождения обучения.

#### **Модуль «OpenSpace – 3D»**

Обучающимся предлагается познакомиться с программой **OpenSpace3D**, которая является свободной и открытой платформой для создания интерактивных приложений и игр в реальном времени. Данный конструктор позволяет легко и быстро создавать **3D**-проекты профессионального уровня без использования программирования.

*Цель:* Освоить основные навыки работы в программе OpenSpace - 3D.  *Задачи:*

- Получить базовые навыки работы с OpenSpace 3D;
- Научиться создавать 3D-проекты;
- Научиться создавать собственного АR приложения для телефона.

#### **Учебно-тематический план**

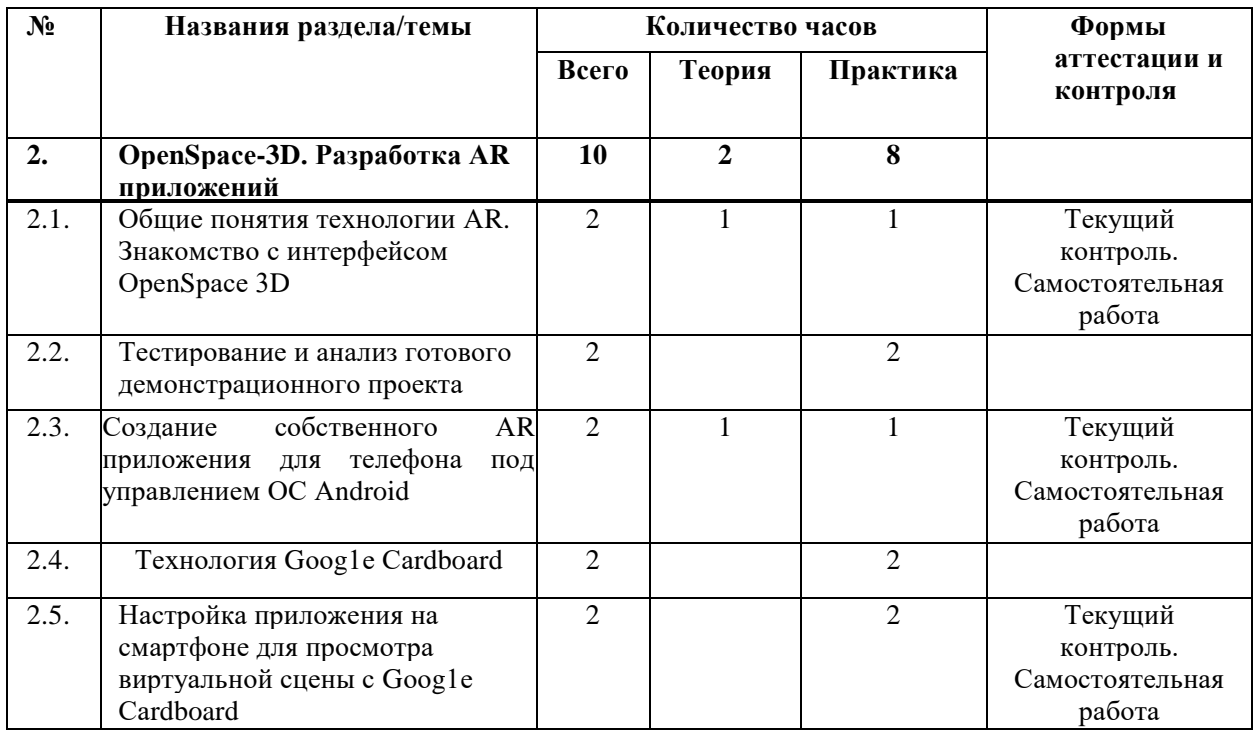

#### **Содержание программы модуля**

*Тема 2.1. Общие понятия технологии АD. Знакомство с интерфейсом ОрепSрасе 3D*

Теория. Принципы построения визуальной информации с помощью технологий дополненной реальности. Знакомство с программой ОреnSрасе3D. Возможности программы. Основные компоненты интерфейса.

Практика. Выполнение индивидуальных заданий на закрепление изученного материала.

# *Тема 2.2. Тестирование и анализ готового демонстрационного проекта*

Теория. Рассмотрение примера готового проекта в ОреnSрасе3D.

Практика*.* Внесение изменений в готовый рассматриваемый проект.

## *Тема 2.3. Создание собственного АD приложения для телефона под управлением ОС Аndroid.*

Практика. Самостоятельная работа. Разработка собственного мобильного АD приложения с использованием ОреnSрасе3D.

### *Тема 2.4. Технология Сооg1е Саrdboard.*

Теория*.*GoogleCardboard. Особенности и преимущества. Платформа GoogleCardboardSDK. Схема сборки очков виртуальной реальности. Принцип работы GoogleCardboard.

Практика. Создание самодельных очков виртуальной реальности на базе

GoogleCardboard с использованием смартфона.

## *Тема 2.5. Настройка приложения на смартфоне для просмотра виртуальной сцены с Сооg1е Сardboard.*

Теория. CardboardSDK - популярный инструментарий для создания мобильных приложений виртуальной реальности. Программа по настройке смартфонов под различныеVR-гарнитуры. Аndroid-приложение. VRCalibrationforCardboard - помощник в работе с приложениями на базе SDK компании Google. Готовность телефона к использованию Cardboard. Искажение и/или смещение изображения при использовании VR-очков. QR- код для калибровки. Версия инструментария для iOS. Возможности: упрощает коррекцию искажений, вызванных линзами, отслеживание положения головы, калибровку трёхмерного изображения, визуализацию изображения в виде горизонтальной стереопары, настройку геометрии стереоизображения, обработку пользовательского ввода.

Практика. Самостоятельная работа. Настройка мобильного приложения виртуальной реальности с помощью GoogleCardboardSDK.

### **Модуль «Редактор растровой графики GIMP»**

Обучающимся предлагается познакомиться с GIMP - программа для создания и обработки растровой графики и частичной поддержкой работы с векторной графикой.

*Цель:* Освоить навыки работы в программе GIMP.

### *Задачи:*

- Ознакомиться с основными терминами программы GIMP;
- Освоить основные инструменты рисования в редакторе GIMP;
- Создать свой творческий проект.

### **Учебно-тематический план**

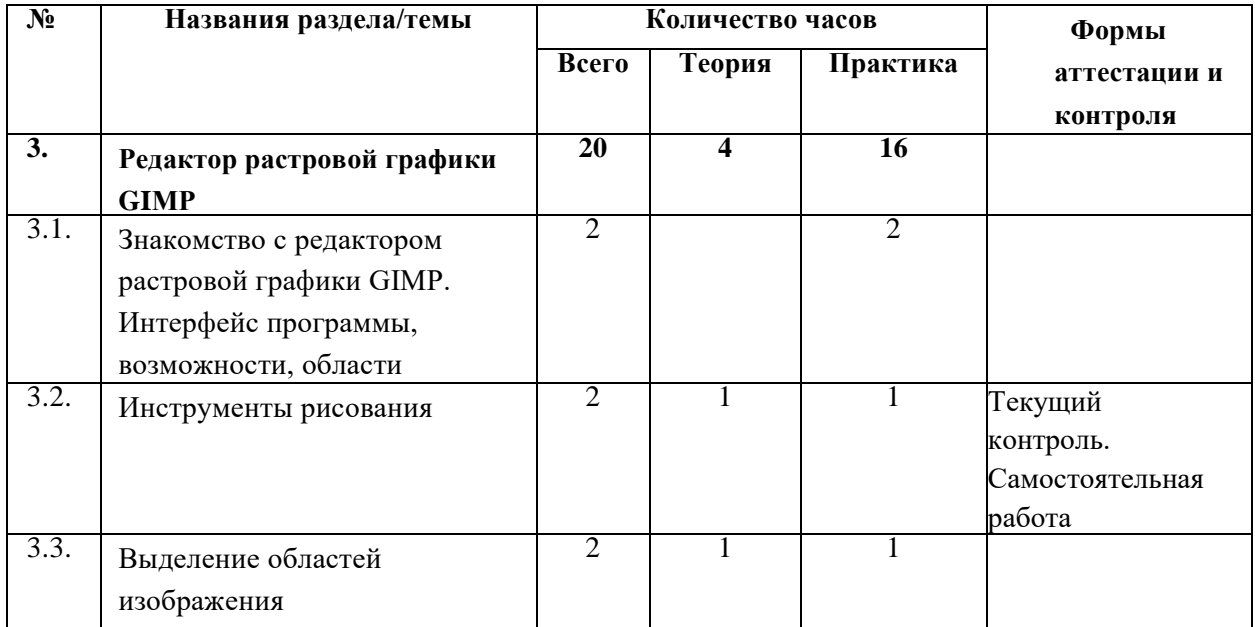

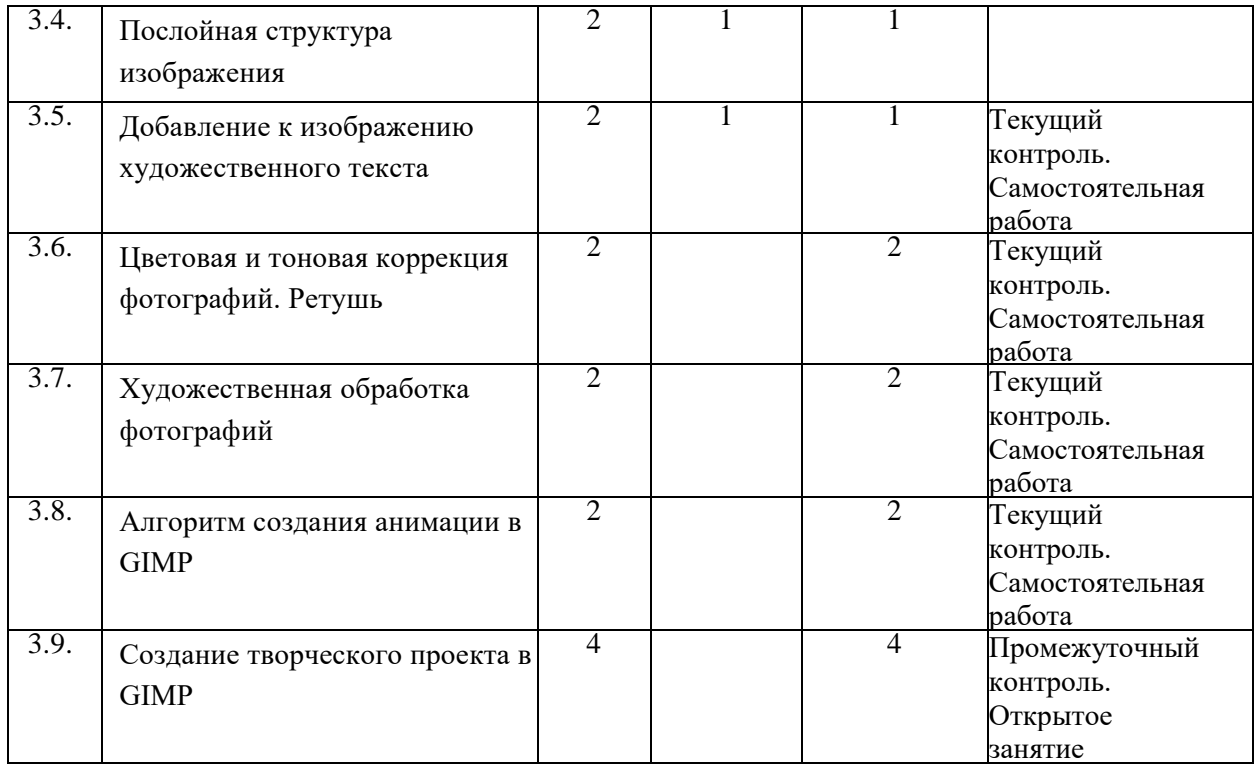

#### **Содержание программы модуля**

## *Тема 3.1. Знакомство с редактором растровой графики GIMP. Интерфейс программы*, *возможности*, *области применения*

Теория. Установка и настройка. Конфигурация программы. Минимальное число уровней отмены. Размер кэша. Максимальный размер нового изображения. Число используемых процессоров. Интерфейс редактора растровой графики GIMP. Работа с документами. Окна**.** Обзор основных инструментов, работа со слоями. Изменение размера/объема изображения. Изменение формата изображения. Создание нового изображения в GIMP. Кадрирование.

Практика. Установка и настройка параметров программы. Знакомство с основными инструментами.

## *Тема 3.2. Инструменты рисования*

Теория. Инструмент Кисть. Параметры (диаметр мазка, форма кисти и т.д.). Изменение параметров. Режим наложения цветов. Добавление кистей Photoshop в GIMP. Создание собственной кисти. Инструмент Карандаш для рисования линии с чёткими краями. Инструмент Аэрограф для эффекта распыления, расплывчатости. Инструмент Ластик. Удаление фрагментов изображения. Инструмент Плоская заливка. Заполнение изображения (или выделения) цветом или узором (текстурой). Инструмент Градиент. Создание и редактирование градиентов (плавных переходов цветов). Инструмент Пипетка. Редактирование цвета уже готовых изображений.

Практика. Самостоятельная работа. Доработка изображения с применением инструментов Кисть и Пипетка. Раскрашивание изображения инструментом Плоская заливка. Создание фонового рисунка на основе градиентов 4-х контрастных цветов.

#### *Тема 3.3. Выделение областей изображения*

Теория. Инструменты выделения. Прямоугольное выделение. Эллиптическое выделение. Свободное выделение. Выделение переднего плана. Выделение смежных областей. Выделение по цвету. Умные ножницы. Режимы выделения: одиночное, объединение, вычитание, пересечение.

Практика. Работа с рисунками, используя инструменты выделения: Эллиптическое выделение и Прямоугольное выделение.

#### *Тема 3.4. Послойная структура изображения*

Теория. Понятие слоя изображения. Свойства слоев. Действия со слоями: создание, редактирование, удаление слоев изображения. Объединение нескольких изображений в одно. Обработка отдельных частей изображения независимо друг от друга. Применение слоев. Создание фотомонтажа, коллажа, присоединение к изображению текста, оформление фотографий, достижение различных художественных эффектов.

Практика. Объединение нескольких фотографий в одну. Наложение фотографий с эффектом полупрозрачности. Создание рамки для фото.

### *Тема 3.5. Добавление к изображению художественного текста*

Теория. Способы художественного оформления текста. Инструмент Текст. Параметры текста. Применение к тексту всех преобразований трансформации (поворот, перемещение, масштаб). Инструмент Контур. Использование контуров для различных преобразований текста. Контуры для придания текстовым символам художественных эффектов. Пиктограмма инструмента Контуры. Режимы работы инструмента Контуры. Режим создания. Режим правки. Выделение из контура. Обводка по контуру.

Практика*.* Самостоятельная работа.

Задание 1. Добавление текста к изображению. Создание стилизованного изображения на основе фотографии.

Задание 2. Создание фигуры, состоящей из плавных линий при помощи инструмента Контуры.

Задание 3. Создание контура на основе текста. Создание текста неправильной формы. Раскрашивание надписи растровым изображением.

## *Тема 3.6. Цветовая и тоновая коррекция фотографий. Ретушь*

Теория. Маски. Градиентные маски. Каналы. Коррекция тонового диапазона. Инструменты тоновой коррекции изображения. Команды Яркость/Контраст, Кривые и Уровни из меню Цвет. Инструменты цветовой коррекции изображения. Ретушь фотографий. Устранение дефектов фотографий с помощью инструментов Штамп и Лечебная кисть. Использование инструментов Осветление/Затемнение, Размазывание, Размывание/Резкость.

Практика. Самостоятельная работа.

Задание 1. Использование быстрой маски для выделения фрагмента изображения, использование градиентной маски.

Задание 2. Использование команд Яркость/Контраст для тоновой коррекции

изображения.

Задание 3. Цветовая коррекция изображения: устранение эффекта «красных глаз» и создание белоснежной улыбки.

Задание 4. Используя инструмент Штамп, заполнить поле цветами. Используя инструмент Лечебная кисть, удалить очки с фотографии.

*Тема 3.7. Художественная обработка фотографий*

Теория. Текстуры и фильтры. Коллаж и фотомонтаж. Создание текстуры, применение к изображению фильтров. Создание коллажа, фотомонтажа. Создание художественных эффектов, применяя к изображениям заливку текстурой или фильтры. Использование для текста фильтров. Коллаж: формальный, иллюстративный.

Практика. Самостоятельная работа.

Задание 1. Художественная обработка фотографий с применением текстур. Создание текстур-схем для вышивки, плетения, вязания. Наложение текстуры на изображение.

Задание 2. Создание бесшовной текстуры с использованием фильтров. *Тема 3.8. Алгоритм создания анимации в GIMP*

*Теория.* Компьютерная анимация. Анимация. Создание анимированных изображений в GIMP. Создание анимации методом ключевых или опорных кадров (кеуframing). Метод автоматической анимации для моделирования движений или эффектов. Формат анимированных изображений GIF.

Параметры сохранения. Бесконечный цикл. Задержка между кадрами. Режимы расположение кадра: Неважно, Наложение слоев (объединение), Один кадр на слой (замена). Группа фильтров: Волны, Вращающийся шар, Выжигание, Плавный переход.

Практика. Самостоятельная работа «Ваше фото на обложке журнала».

#### *Тема 3.9. Создание творческого проекта в GIMP*

Практика. Самостоятельная работа. Создание творческого проекта «Коллаж. Создание карты желаний» или «Создание анимированной поздравительной открытки».

#### **Модуль «Blender – 3D»**

Обучающимся предлагается познакомиться Blender – 3D – профессиональным, cвободным и открытым программным обеспечением для создания трёхмерной компьютерной графики, включающим в себя средства моделирования, скульптинга, анимации, симуляции, рендеринга, постобработки и монтажа видео со звуком, компоновки с помощью «узлов», а также создания 2D-анимаций. В настоящее время пользуется большой популярностью среди бесплатных 3D-редакторов в связи с его быстрым стабильным развитием и технической поддержкой.

*Цель:* Освоить навыки работы в программе Blender – 3D.

*Задачи:*

- получить базовые навыки создания антропоморфных персонажей;
- научиться создавать скелет для анимации;
- получить навыки работы с основными инструментами для редактирования растровых изображений;

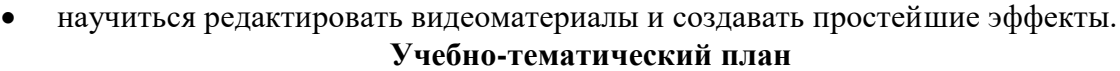

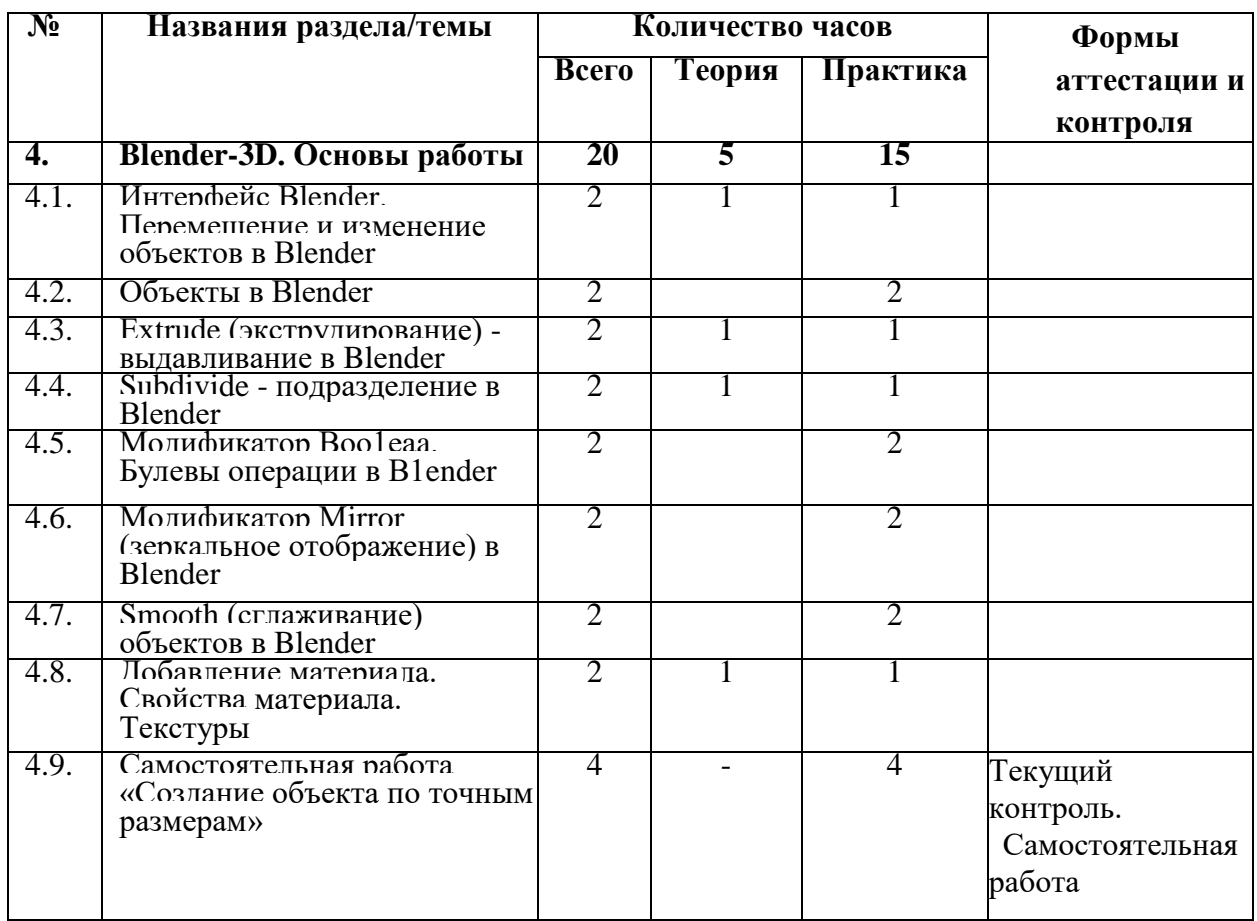

#### **Содержание программы модуля**

#### *Тема 4.1. Интерфейс Blender. Перемещение и изменение объектов в Blender*

Теория. Свободное приложение Blender для создания трехмерной графики, анимации, интерактивных программ и др. Особенности интерфейса. Принцип организации главного окна. Пять редакторов. Экраны и их задачи. Редактор 3D View и его четыре региона. Настройка Blender. Управление сценой в Blender.

Практика. Перемещение и изменение объектов в Blender (найти все регионы в 3D View, попробовать скрывать и открывать их).

## *Тема 4.2. Объекты в Blender*

Теория. Базовые трансформации (перемещение, вращение, масштабирование). Объектный режим и режим редактирования. Набор режимов взаимодействия объекта. Вершины (vertex). Ребра (edge). Грани (face). Центральная точка. Меsh-объекты. Сетки и полисетки. Их функция. Десять предустановленных mesh-объектов. Blender слои.

Практика. Создание объектов «Молекула воды», «Капля».

### *Тема 4.3. Ехtrude (экструдирование) - выдавливание в Blender*

Теория. Трансформация Ехtrude (выдавливание). Инструмент трансформации Ехrude. Разница между индивидуальным и региональным выдавливанием.

Трансформатор InsetFaces (вставка, выдавливание во внутрь).

Практика*.* Создание объекта модели самолета путем экструдирования.

### *Тема 4.4. Subdivide - подразделение в Blender*

Теория.Subdivide - инструмент для разделения прямоугольных и треугольных ребер и граней mesh-объектов. Доступ к трансформатору Subdivide. Работа со сложными формами плоскости. Использование инструмента Bevel и CоnnectVertexPeth.

### Практика. Создание моделей «стола», «домика», «кресла» и т.д. *Тема 4.5. Модификатор Воо1еап. Булевы операции в Blender*

Теория. Редактор свойств (Properties). Булевые или логические операции (boolianoparetions). Три операции Boolian: Пересечение (intersect),

Объединение (Union), Разность (Difference). Алгоритм и особенности использования модификатора Boolian в Blender.

 Практика. Создание объекта модели «колбы» с помощью булевых инструментов. *Тема 4.6. Модификатор Mirror (зеркальное отображение) в Blender*

Теория. Симметрия. Оси и плоскости симметрии. Инструмент зеркального отображения в Blender. Особенности использования модификатора Mirror. Ключевые настройки - оси (axis). Центральная точка.

Практика. Создание модели «гантель» с использованием инструмента Mirror. *Тема 4.7. Smooth (сглаживание) объектов в Blender*

Теория. Группа инструментов сглаживания - трансформаторы. Кнопка Smooth (гладко). Затенение (Shading). Кнопка SmoothVertex (сгладить вершину). Модификаторы Smooth, CorrectiveSmooth и LaplacianSmoothих особенности. Модификатор SubdivisionSurface - лучший выбор.

Практика. Создание трех похожих картинок со сглаженной сферой в центре с применением любого из вариантов сглаживания: затенение Smooth; трансформатор SubdivisionSmooth; модификатор SubdivisionSurface.

### *Тема 4.8. Добавление материала. Свойства материала. Текстуры*

Теория. Изменение цветовых свойств объекта. Другие визуальные свойства объекта. Базовые принципы работы с материалами. Вкладка Material. Слоты для материалов. Выбор, сохранение, замена материала объекта. Вкладка Diffuse (диффузия, рассеивание). Specular - цвет блика.Shadow - тень. Текстуры для реалистичности материала. Несколько текстур материала. Многообразие настроек текстур.

Практика. Исследование настройки свойств прозрачности и отражающей способности материала. Создание картинки, на которой в зеркале отражается стеклянный предмет. Создание объектов с одной текстурой, но из разных материалов.

### *Тема 4.9. Самостоятельная работа «Создание объекта по точным размерам»*

Практика. Создание объектов с заданными размерами. Чертеж детали и настройка. Размеры, привязки, координаты. Моделирование детали. Работа с сеткой модели.

### **Модуль «Разработка игры»**

Обучающиеся знакомятся с методам поиска информации в глобальной сети Интернет. Учатся самостоятельно находить полезную информацию. Правильно ее обрабатывать и подготавливать. Обучающиеся применяют полученные знания на примере выполнения тематических проектов, обсуждают положительные и отрицательные аспекты выступающих со своими проектами. Обучающимся предлагается поделиться общими впечатлениями о совместно-проделанной работе в виде презентации от каждой группы. Дать рекомендации, предложения по улучшению проведения занятий.

*Цель:* научиться самостоятельной работе над проектом, поиску технической и справочной информации в сети интернет.

#### *Задачи:*

получить навыки представления результатов собственной разработки.

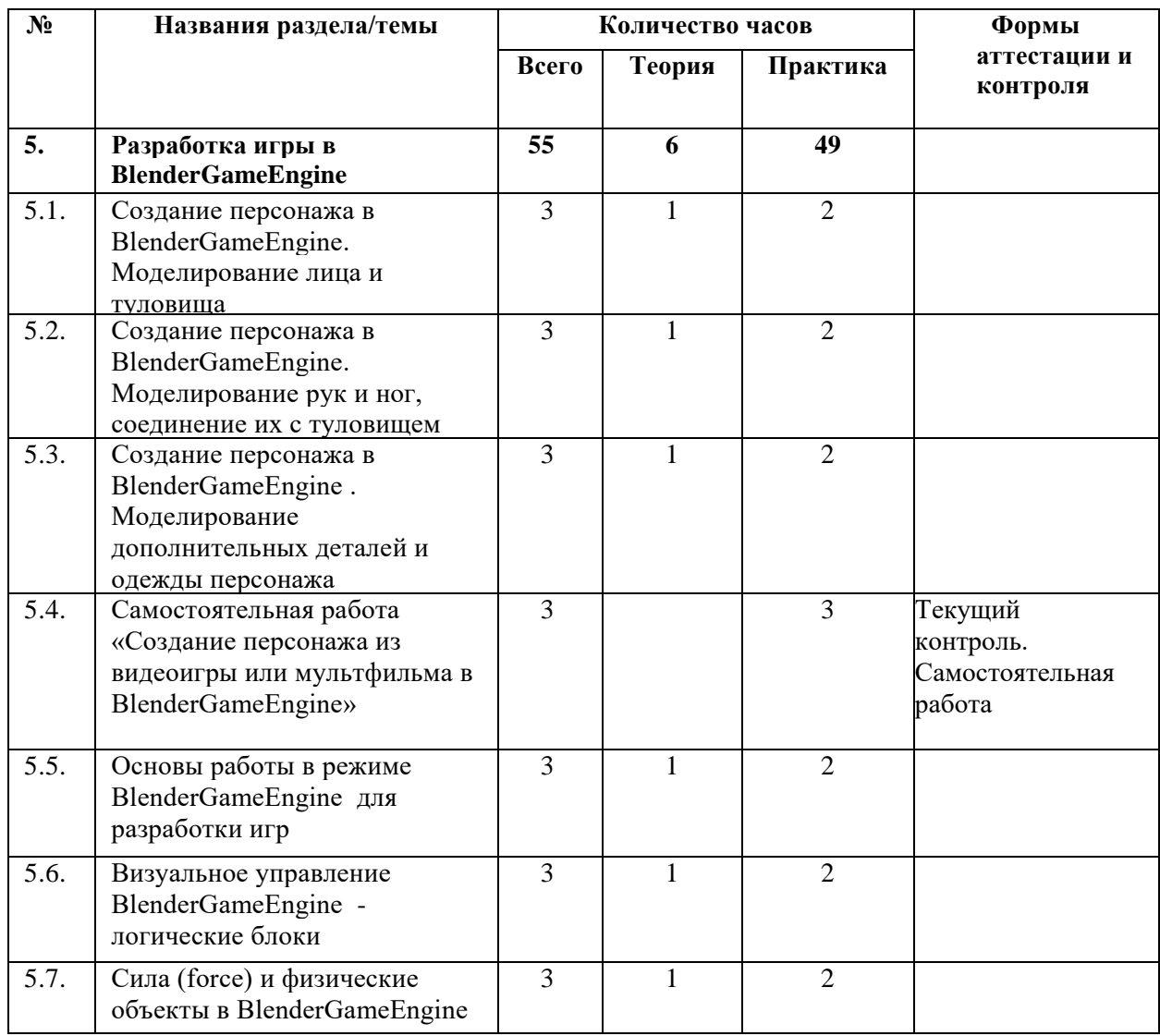

#### **Учебно-тематический план**

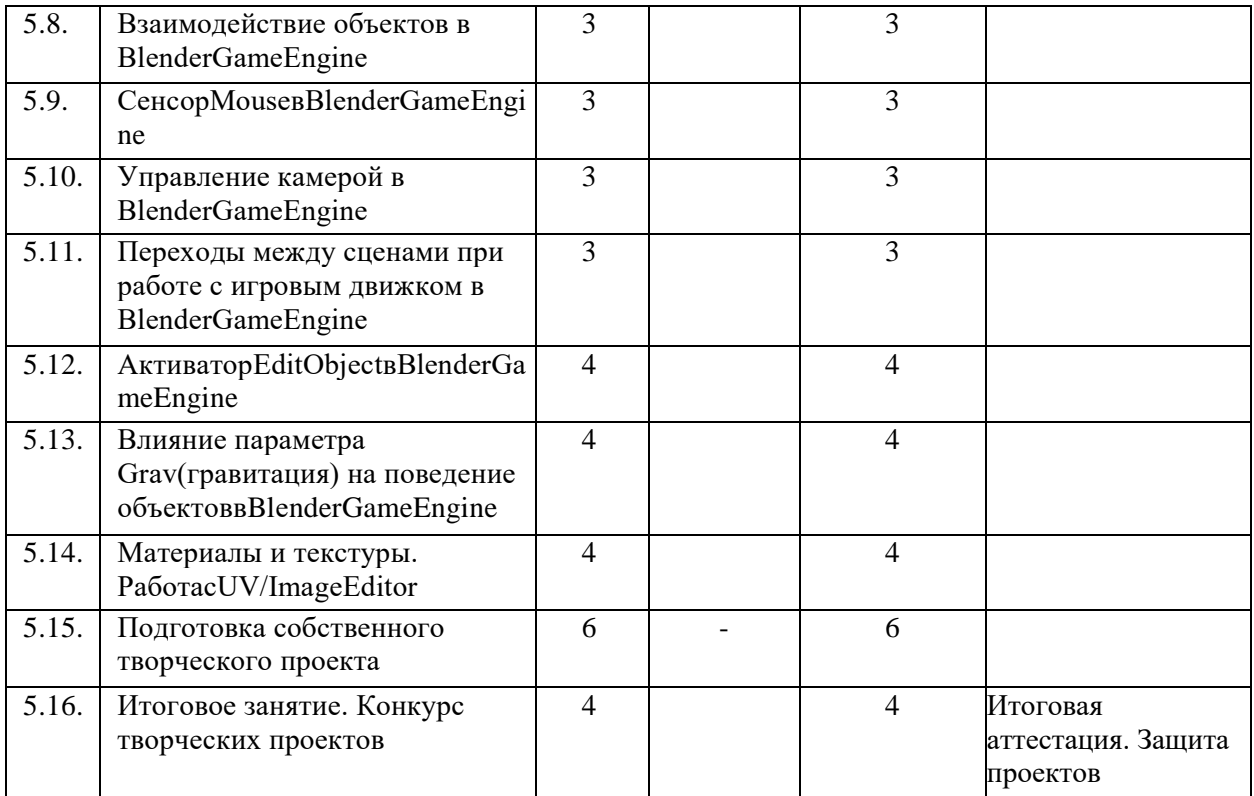

#### **Содержание программы модуля**

#### *Тема 5.1. Создание персонажа в BlenderGameEngine. Моделирование лица и туловища*

Теория. Настройки фонового изображения. Моделирование лица. Создание носа и губ. Добавление модификатора SubdivisionSurface. Создание губ. Создание скул. Создание челюсти. Создание шеи. Создание головы. Заполнение пробелов. Создание уха. Соединение головы и уха. Создание торса. Добавление деталей туловища. Создание груди. Добавление деталей в области живота. Соединяем голову с туловищем.

Практика. Моделирование лица и туловища персонажа.

## *Тема 5.2. Создание персонажа в BlenderGameEngine. Моделирование рук и ног, соединение их с туловищем.*

Теория. Создание ног. Создание рук. Создание ступни. Создаем пальцы ног. Моделирование руки. Создаем пальцы рук. Объединение ног с телом. Создание плеч и объединение их с руками. Соединяем пальцы с ладонью. Соединяем ладонь с рукой. Соединяем ступню с ногой.

Практика. Моделирование рук и ног персонажа, соединение их с туловищем.

## *Тема 5.3. Создание персонажа в BlenderGameEngine. Моделирование дополнительных деталей и одежды персонажа*

Теория. Алгоритм действий при моделировании волос, дополнительных деталей и одежды персонажа. Подготовка к моделированию волос. Редактирование meshHairMash. Режим SkulptMode. Добавление деталей. Моделирование прически «хвост». Добавление банта. Подготовка к созданию одежды. Добавление деталей. Создание чулок. Моделирование рюшей. Увеличение детализации для скульптинга.

Практика. Моделирование волос и дополнительных деталей персонажа. Моделирование одежды персонажа.

## *Тема 5.4. Самостоятельная работа «Создание персонажа из видеоигры или мультфильма в BlenderGameEngine»*

Практика. Создание персонажа из видеоигры или мультфильма. Загрузка картинкиобразца в BlenderGameEngine. Моделирование головы. Добавление граней. Создание глаз. Уши. Моделирование шеи и туловища. Моделирование ног. Зеркальное отображение модели.

#### *Тема 5.5. Основы работы в режиме BlenderGameEngineдля разработки игр*

Теория. Пять редакторов: 3DView, Outliner, TextEditor, LogicEditor, Properties. Запуск игрового процесса. Замена движка рендеринга с BlenderRender наBlenderGame. Возможность взаимодействовать с изображением. Изменение содержимого вкладок редактора Properties. Исполняемый файл. Панель Properties.

Практика. Запуск игрового процесса и создание исполняемого файла. Замена движка рендеринга с BlenderRender на BlenderGame. Создание свойств игры.

### *Тема 5.6. Визуальное управление BlenderGameEngine- логические блоки*

Теория. Три типа логических блоков: сенсоры, контроллеры и актуаторы. Сенсоры. Актуаторы (перемещение объекта в пределах сцены, воспроизведение анимации, или проигрывание звука). Контроллеры - связь сенсоров с актуаторами, контроль за их взаимодействием друг с другом. Настройка цепочки основных логических блоков.

Практика. Создание игры, в которой объект поворачивается с помощью стрелок «влевовправо», а с помощью стрелок «вверх-вниз» - поднимается и опускается. Обеспечить движение вперед относительно локальной оси любой клавишей.

#### *Тема 5.7. Сила (рогсе) и физические объекты в BlenderGameEngine*

Теория. Дополнительные строки полей - Force, Torque, LinearVelocity и AngularVelocity сила, вращающий момент, линейная и угловая скорости. Отличие ForceотLoc. Реакции объекта на кратковременное и длительное действие на объект силы. Движение с затуханием и остановкой, разгон объекта. Зависимость результата воздействия силы от массы объекта (вкладка Physics - редактор свойств). Постоянное воздействие силы (сенсор Always). Физический движок - обеспечение взаимодействия объектов при столкновениях. Torque - вращательное действие. Параметр DampingFrames (постепенный разгон). Комбинация настроек динамических объектов - возможность интересных и реалистичных эффектов в игре.

Практика. Создание стены из кирпичей, которую в процессе игры разбивает мяч. К мячу приложить две разные силы в зависимости от нажатой клавиши на клавиатуре. При движении мяч должен крутиться вокруг своей оси, как это происходит в реальности.

#### *Тема 5.8. Взаимодействие объектов в BlenderGameEngine*

Теория. Отличие моделирования физических явлений для графики и анимации в BlenderGameEngine. Влияние физических свойств объекта на его поведение при взаимодействии с другими объектами. Назначение объекту определенного типа. Изменение значения гравитации на вкладке Scene редактора свойств. Типы объектов. Тип Static. Тип NoCollision - для фоновых объектов. Разница между Dynamic иRigidBody. Тип Character назначают игровым персонажем. Увеличение значения Thershold придает телам упругость.

Практика. Создание сцены, в которой на статичную плоскость падает или лежит на ней большой плоский объект Dynamic, на который в свою очередь должны падать RigidBody разных форм. Границы столкновений следует настроить таким образом, чтобы после падений между объектами не было ни зазоров, ни проникновений.

### *Тема 5.9. СенсорМошевBlenderGameEngine*

Теория. Невидимый курсор мыши в BlenderGameEngine в режиме игры. Скрипты на Pyhon. Привязка активатора Mouse к любому объекту через сенсор Always. Кнопка Visible активатора. Регистрация событий мыши: перемещение, клики левой, правой и средней кнопками, нахождение курсора над конкретным объектом или любым, прокрутка колеса вперед и назад.

Практика. Не используя скрипт на Pyhon, сделать так, чтобы куб поворачивался по оси Z против часовой стрелки при клике по правой половине сцены и по часовой стрелке при клике по левой половине сцены.

#### *Тема 5.10. Управление камерой в BlenderGameEngine*

Теория. Управление героем при удалении от камеры. Проблемы заднего плана. Как заставить камеру двигаться за героем. Связь родитель-потомок. Алгоритм установления связи по этому типу. Активатор Camera - более плавное слежение за объектом. Слежение за несколькими объектами. Использование нескольких камер. Режим SetCamera активатора Scene.

Практика. Создание игры, где шар должен иметь тип RigidBody. С помощью стрелок клавиатуры к нему приложить силы, заставляющие его катиться соответственно вперед, назад, влево и вправо вдоль глобальных осей. Камера должна следить за шаром.

## *Тема 5.11. Переходы между сценами при работе с игровым движком BlenderGameEngine19*

Теория. Сцены. Несколько сцен. Создание новых сцен с помощью кнопки «+» в соответствующем блоке в заголовке редактора Info. Переименование сцен. Список сцен и переключение 3D View. Активатор Scene

- переключение с одной сцены на другую, перезагрузка текущей сцены и др. в режиме игры. Создание многоуровневой игры.

Практика. Создание многоуровневой игры (первый уровень выполнен на предыдущем занятии). Создать копию сцены. Сохранить на второй сцене все те же объекты, что на первой и с теми же настройками. На второй сцене усложнить дорожку (если шар падает с дорожки - игра начинается сначала, т. е. с первой сцены). Для автоматического перехода с небольшой задержкой использовать два сенсора - коллизию с дорожкой Delay (задержка).

#### *Тема 5.12. АктиваторEdit ObjectвBlenderGameEngine*

Теория. Активатор EditObject - правка объекта, удаление, подмена и добавка объектов, изменение их физических свойств. Поля EditObjectПоле Time - время жизни добавляемого объекта в кадрах. Поля LinearVelocity и AngularVelocity - линейная и угловая скорость для добавляемого объекта. ReplaceMesh - замена mesh. Trackto - слежение за другим объектом.

Включение и отключение динамики.

Практик*а.* Создание катающегося шара, исчезающего при падении с плоскости и снова появляющегося.

## *Тема 5.13. Влияние параметра Grav (гравитация) на поведение объектов в BlenderGameEngine*

Теория. Установка своей гравитации для каждой сцены. Создание разных «физических» миров в одной игре. Возможности режимов AddBackgroundScene или AddOverlayScene.

Практика. Создание объектов, парящих в невесомости на заднем плане, в то время как на переднем плане действует сила тяжести Земли.

#### *Тема 5.14. Материалы и текстуры. Работа с UV/ImageEditor*

Теория. Отличия настройки материала при использовании движка рендеринга BlenderGameот обычного BlenderRender. Редактор UV/Image - накладка изображений на объекты для придания им текстурированного вида. Алгоритмы нескольких вариантов наложения.

Практика. Наложение изображения с кирпичной кладкой на боковые грани куба через режим редактирования UV/ImageEditor.

#### *Тема. 5.15. Подготовка собственного творческого проекта*

Теория. Выбор темы и подготовка плана реализации собственного творческого проекта (игры) в BlenderGameEngine.

Практика*.* Создание творческого проекта (игры) в BlenderGameEngine.

*Тема 5.16. Итоговое занятие. Конкурс творческих проектов*

Практика. Итоговая аттестация. Представление и защита собственных творческих проектов.

#### **ФОРМЫ КОНТРОЛЯ И ОЦЕНОЧНЫЕ МАТЕРИАЛЫ**

Результативность обучения обеспечивается применением различных форм, методов и приемов, которые тесно связаны между собой и дополняют друг друга. Большая часть занятий отводится практической работе. Содержание и объем материала, подлежащего проверке, определяется Программой. При проверке усвоения материала необходимо выявлять полноту, прочность усвоения обучающимися теории и умение применять ее на практике в знакомых и незнакомых ситуациях.

Текущий контроль проводится по окончании изучения каждого раздела выполнение обучающимися самостоятельных работ. Промежуточный контроль проходит в середине учебного года в форме открытого занятия. Итоговый контроль (зачетное занятие), на котором обучающиеся представляют свои работы и обсуждают их, проходит в конце учебного года в форме защиты проектов.

Формы проведения аттестации:

- тестирование;
- самостоятельная работа;
- открытое занятие;
- защита проекта.

## **ОРГАНИЗАЦИОННО-ПЕДАГОГИЧЕСКИЕ УСЛОВИЯ РЕАЛИЗАЦИИ ПРОГРАММЫ**

Реализация Программы строится на принципах: «от простого к сложному» (усложнение идёт «расширяющейся спиралью»), доступности материала, развивающего обучения. На первых занятиях используется метод репродуктивного обучения - это все виды объяснительно-иллюстративных методов (объяснение, демонстрация наглядных пособий). На этом этапе обучающиеся выполняют задания точно по образцу и объяснению. В течение дальнейшего обучения постепенно усложняя технический материал, подключаются методы продуктивного обучения, такие как метод проблемного изложения, частично-поисковый метод, метод проектов. В ходе реализации Программы осуществляется вариативный подход к работе.

Творчески активным обучающимся предлагаются дополнительные или альтернативные задания, с более слабыми обучающимися порядок выполнения работы разрабатывается вместе с педагогом.

Основными характерными при реализации данной Программы формами проведения занятий являются комбинированные занятия, состоящие из теоретической и практической частей, причем большее количество времени занимает практическая часть.

При проведении занятий традиционно используются три формы работы:

• *демонстрационная*, когда обучающиеся слушают объяснения педагога и наблюдают за демонстрационным экраном или экранами

компьютеров на ученических рабочих местах;

• *фронтальная,* когда обучающиеся синхронно работают под управлением педагога;

• *самостоятельная,* когда обучающиеся выполняют индивидуальные задания в течение части занятия или нескольких занятий.

#### **Ресурсы**

• кабинет «Точки роста»: ноутбуки - 10 шт. (операционная система Windows 7, Vista, 8, 10 (32битная, 64-битная); процессор с тактовой частотой 2200 МНz и более; ОЗУ не менее 2 ГБ; видеокарта с видеопамятью объемом не менее 256 Мб; мультимедийный проектор; интерактивная доска; акустические колонки; VR очки; смартфон(Android,iOS)

#### **Список литературы, использованной при написании Программы**

1. Панюкова Т.А. GIMP. Лекции по растровой графике. - Санкт-Петербург: Либроком, 2018.

2. Тимофеев С.М. Работа в графическом редакторе 01МР. - Москва: Эксмо, 2010.

3. Уильямс Р. Аниматор: набор для выживания. Секреты и методы создания анимации, 3Э-графики и компьютерных игр. - Москва: Эксмо, 2018.

4. Флеминг Б. Методы анимации лица. Мимика и артикуляция. 3D для дизайнеров. - Москва: ДМК Пресс, 2018.

5. Хахаев И.А. Свободный графический редактор GIMP. Первые шаги. - Москва: ДМК Пресс, 2017.

6. Шелл Д. Геймдизайн. Как создать игру, в которую будут играть все. - Санкт-Петербург: Альпина Паблишер, 2020.

## **Интернет-ресурсы**

1. Инструкция по сборке Google: [Электронный ресурс]// <https://www.youtube.com/watch?v=mG5Bw9OMQZs>

[.](https://www.youtube.com/watch?v=mG5Bw9OMQZs) (Дата обращения: 26.06.2020).

2. Кронистер Дж. Учебное пособие. /Пер. с англ.: Ю. Азовцев, Ю. Корбут: [Электронный ресурс]. - Москва:, 2011. [http://b3d.mezon.ru/index.php/Blender\\_Basics\\_3](http://b3d.mezon.ru/index.php/Blender_Basics_3-rd_edition) [rd\\_edition.](http://b3d.mezon.ru/index.php/Blender_Basics_3-rd_edition) (Дата обращения: 19.06.2020).

3. Уроки [Электронный ресурс]// [https://blender3d.com.ua/.\(](https://blender3d.com.ua/)Дата обращения: 19.06.2020).

4. Уроки [Электронный ресурс]// <https://www.youtube.com/playlist?list=PLprBF36y61IT1rH9il1vh0rGndXzZppZo.> (Дата обращения: 26.06.2020).

5. 3D-моделирование Уроки. Детский технопарк РГСУ: [Электронный ресурс]// https://www.youtube.com/watch?v=aewSoFxp-i0. (Дата обращения: 08.07.2020).

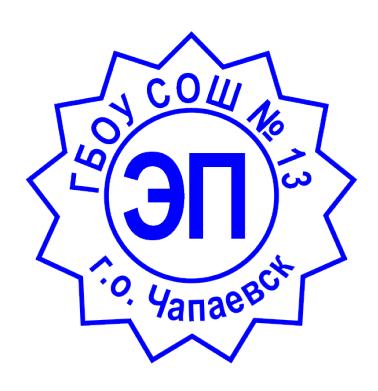

C=RU, O=ГБОУ СОШ № 13 г.о. Чапаевск, CN=Воронкова В\_К\_, E=school13\_chp@samara.edu.ru основание для подписания 0099dd1dc8e52165a3 2021.08.16 09:45:51+04'00'